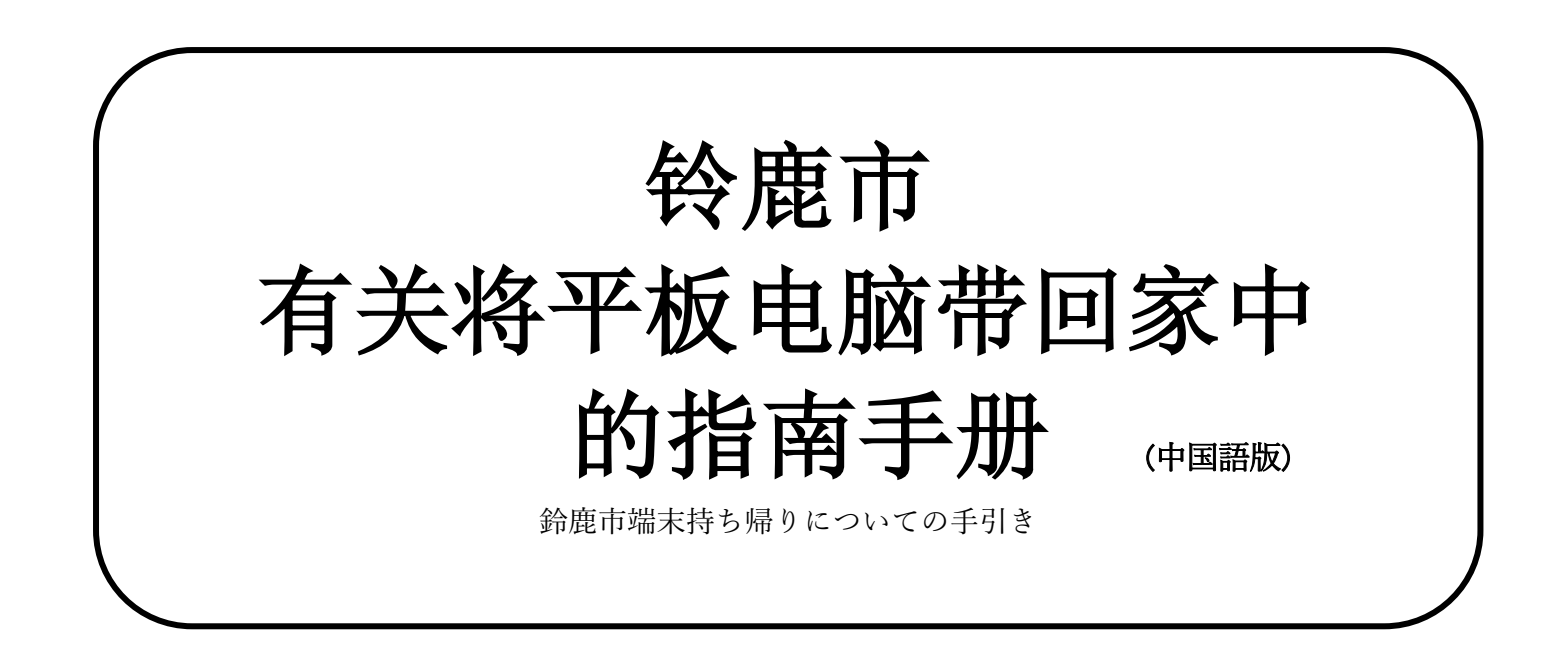

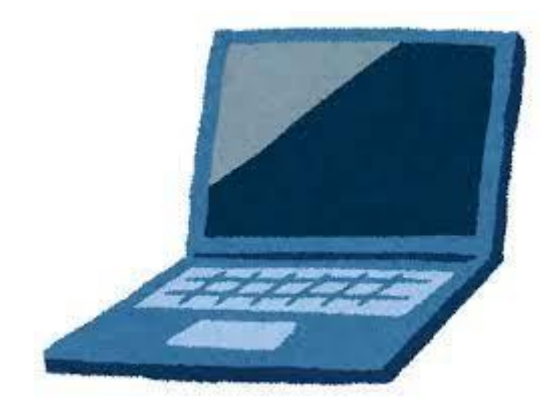

令和 4 年 6 月

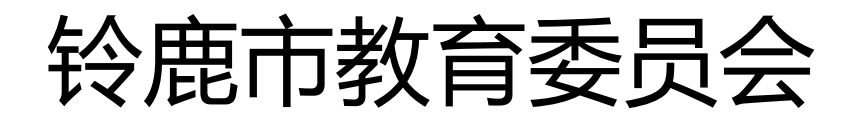

目录

1 有关将电子器材(平板电脑)带回家中使用的事宜

・・・・・P2

- 2 有关理解一人一台电脑的出借以及家中通信环境整备的拜托事 宜  $\cdot \cdot \cdot \cdot \cdot \cdot \cdot \cdot$ P3
- 3 平板电脑(Chromebook)的使用方法 ・・・・・P7
- 4 应用系统 APP 与提供服务内容等的使用、利用方法 (1)未来习题册的使用方法(儿童学生用) ・・・・・P11 (2)利用班级群以及参加 Meet 的使用方法(儿童学生用) . . . . p13
- 5 家庭中使用平板电脑时的规则 + + + + + + + P15

致各位家长

端末(Chromebook)持ち帰りについて

#### 有关将平板电脑(Chromebook)带回家中使用事宜

诚挚的感谢各位家长日常对于铃鹿市学校运营工作中给予的理解与合作。

文部科学省在令和日本型的学校教育方面,为了更加充实孩子们不断进取的学习内容,寻求投入使用平板 电脑让孩子们开展学习。遇到突如其来的闭校与关闭班级等事情发生时,为了不影响孩子们的学习进度,使 用平板电脑的学习起到了非常显著的作用。为了扩充儿童灵活使用平板电脑的机会以及更加充实对于家庭学 习等方面,本市也实施着面向全体学生出借电脑并带回家中使用的政策。

面向将平板电脑带回家中,也编辑制作了「有关携带平板电脑回家的指南」手册。在校老师会对于使用方 法等事项做指导,为了孩子们可以安心的使用笔记本电脑,拜托家长在各自家庭内与儿童对于平板电脑的使 用时间与方法等事宜进行谈话与指导。

#### 1 目的

以扩充学生对于接触与使用电子器材的机会以及对于充实家庭学习方面的支援,培育学生对于电子器 材的操作方法的熟练度与灵活运用与使用情报的能力,力求让儿童扎实掌握并提高在基础学习方面的 知识能力为目的。

#### 2 设想利用平板电脑

 设想在家庭内会使用平板电脑完成家庭作业与课前的预习及复习,数字信息内容的利用。 另外,设想在闭校与班级关闭等情况时在网课授课时使用。

#### 3 关于在家庭内对于平板电脑在使用方面的规则

请您参照本指南手册第15页~「在家使用平板电脑时的规则」。通过家长与儿童进行谈话,请大家 约定好在家使用平板电脑时的规则。拜托家长指导儿童要遵守使用平板电脑的各项规则。

#### 4 有关借出物品平板电脑的遗失、故障、损坏等事宜

如果遇到平板电脑等借出物品发生丢失、故障、损坏等情况时,请立即联系学校说明。如果是因故意 或重大的过失而造成的丢失、故障或损坏等情况时,修理费用会由家长负担。敬请注意。

#### 5 咨询窗口

・如果有任何不明的事项,请向儿童所在学校咨询。

#### **保護者の皆様へ 1人1台パソコンの貸出しについてのご理解と家庭での通信環境整備のお願い**

一人一台电脑面向日常带回家中通信环境整备的拜托事宜 中国語版

#### 请给予理解和配合

- 在学校使用的每个人1台的电脑,由教育委员会准备,无偿借给所有儿 童学生。
- 今后打算看孩子们对操作方法等熟练程度的情况,有可能带电脑回家学 习。学校会充分进行指导后开始带回家,但为了有效使用的同时能够学 习下去,各个家庭的配合是不可缺少的。
- 有关每个人带1台电脑回家事项,我们希望您周知并留意对各个家庭的 要求,对以下记载给予理解和合作。

拜托各位家长①借给每个人1台电脑相关

- 借给您的电脑,到毕业或转校为止使用,请您在家里适当指导孩子小 心使用。
- 对于接受出借等事宜,拜托您将同意书提交。
- 拜托您**毕业或转校**时返还给各自学校。
- 借给您的电脑有以下2种,由学校判断借给您哪种。您无法 挑选。
	- ①ASUS制 Chromebook C214MA-BU0029
	- ② NEC制 Chromebook PC-YAE11X21A4J2
	- 无论是哪种,操作方法基本上没有变化,学习内容也无不同。
- 为了有效使用现有终端机,并不是每个人都使用同一个终端机。
- 您孩子带回的电脑『仅使用于学生本人的学习活动』,请给予理解。
- 小学低年级的学生对机器、程序的操作有可能会需要家长的帮助。虽 然学校会在充分指导之后再带电脑回家,但是有需要您帮忙的时候, 您知道的范围就行,请给予配合。
- 问1 **1**个人带**1**台电脑回家的事情,什么时候开始呢?。
	- 答**1:**通信环境准备好后,学校通知您开始时期。
- 问**2** 如果在家使用的电脑坏了,怎么办好呢?
	- 答**2:**次日,打电话告诉学校电脑损坏时的情况,并返还电脑。

若是故障的话,借给您备用的电脑,但是数量有限,请您告诉孩

子小心使用。如果是故意损坏的话,根据情况,会请 求您的赔偿。

问**3** 不知道电脑是否坏了,电脑无法按相像的那样运作。 **(**无法启动**・**程序用不了**)**的情况怎么办好呢?

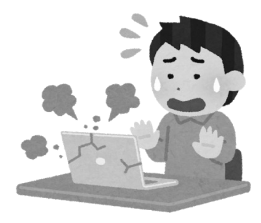

答**3:**次日,让您孩子告诉老师情况。

(有必要的话,请在联络手册上补充)

问**4** 担心是否会访问有害网站。有没有什么对策呢?

答**4:**每个人一台的电脑安装了过滤服务器来阻止访问有害网站。此

- 外, 我们会参考学校的意见酌情审查过滤设置。
- 问**5** 担心孩子看视频看到深夜,打乱生活节奏。有什么规则吗?
- 答**5:**规定使用规则,例如深夜不能使用等,学校会充分指导,也请您 在家指导。
- 问**6** 保留使用记录和学习记录吗?
	- 答**6:**为下面的目的记有如下的记录。而且程序当中,『ミライシー ド』的学习记录,classroom课题的提出状况等,为了每个老师都能 指导,所以老师们谁都可以确认。

 【保留的记录】登陆电脑的记录、阅览网页记录、使用classroomミ ライシード等程序的记录。

 【记录的目的】查明系统故障时的原因,为了应对指导学生时出现 问题的行为以及有目的外使用时的对策。

1人1台电脑的学习概要

〇作业和课题资料的送信 〇上网查找知识的学习 〇利用自助试题软件做试题的学习

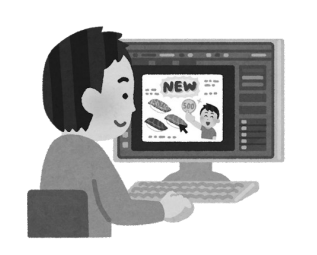

## 拜托各位家长 ②拜托家长的重要事项

开始日常使用学习后,需要各自家庭购置好必备的网络通信环境。大多数 的家庭已具备了网络通信环境,但是,对于还有未购置好的家庭,请您阅 读下方内容,

再次拜托大家在

### 截至日常使用开始期间内,各自家庭购置好网络通信设备**。**

对于家庭网络环境的整备铃鹿市的考虑事项

**〇**原则上需要全部的家庭都购置好可上网的环境**。** 通信费用由各自家庭承担**。** ※市里没有网费等的辅助金。

**〇**因不得已原因无法设置上网环境的情况,

 虽然会将移动通信Wi-Fi路由器或LTEdongle 无偿的借出,但是两个器材都需要 各自家庭进行网络契约 (ma yi ku lo SIM卡的准备)的申请与签约。

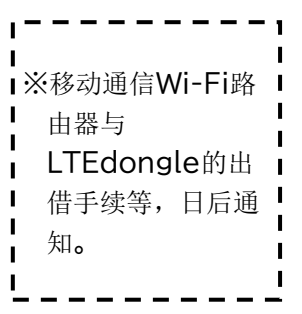

〇生活保护与接受就学援助的家庭中, 在购置网络通信设备上有困难的家庭,可无偿出借LTEドングル

(已签约的通信契约)设备。

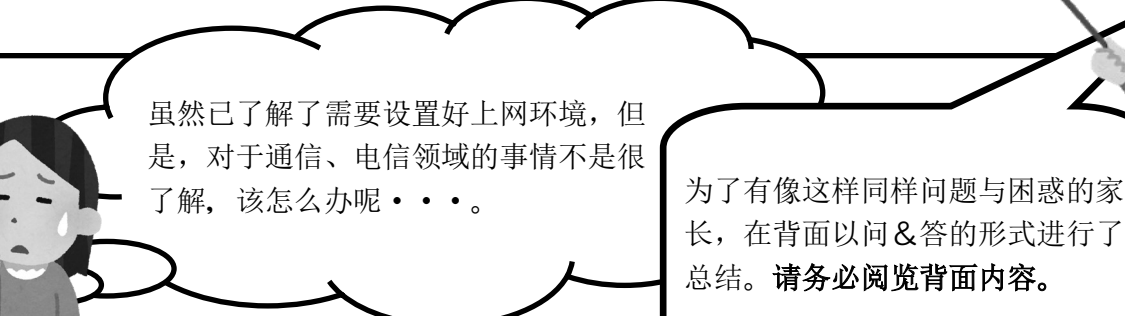

长,在背面以问&答的形式进行了 总结。请务必阅览背面内容。

一个月需要使用流量的大概值 ※参考 【日常带回家中学习】 3GB(ギガバイト)程度 紧急事态时上网课的情况,每天5小时的 ※根据课题的数量或完成的时间等, 有些有关事件和可报<mark>课, 20</mark>天的授课日程会 会出现若干的增减。 不如 的 中国90GB程度的流量。

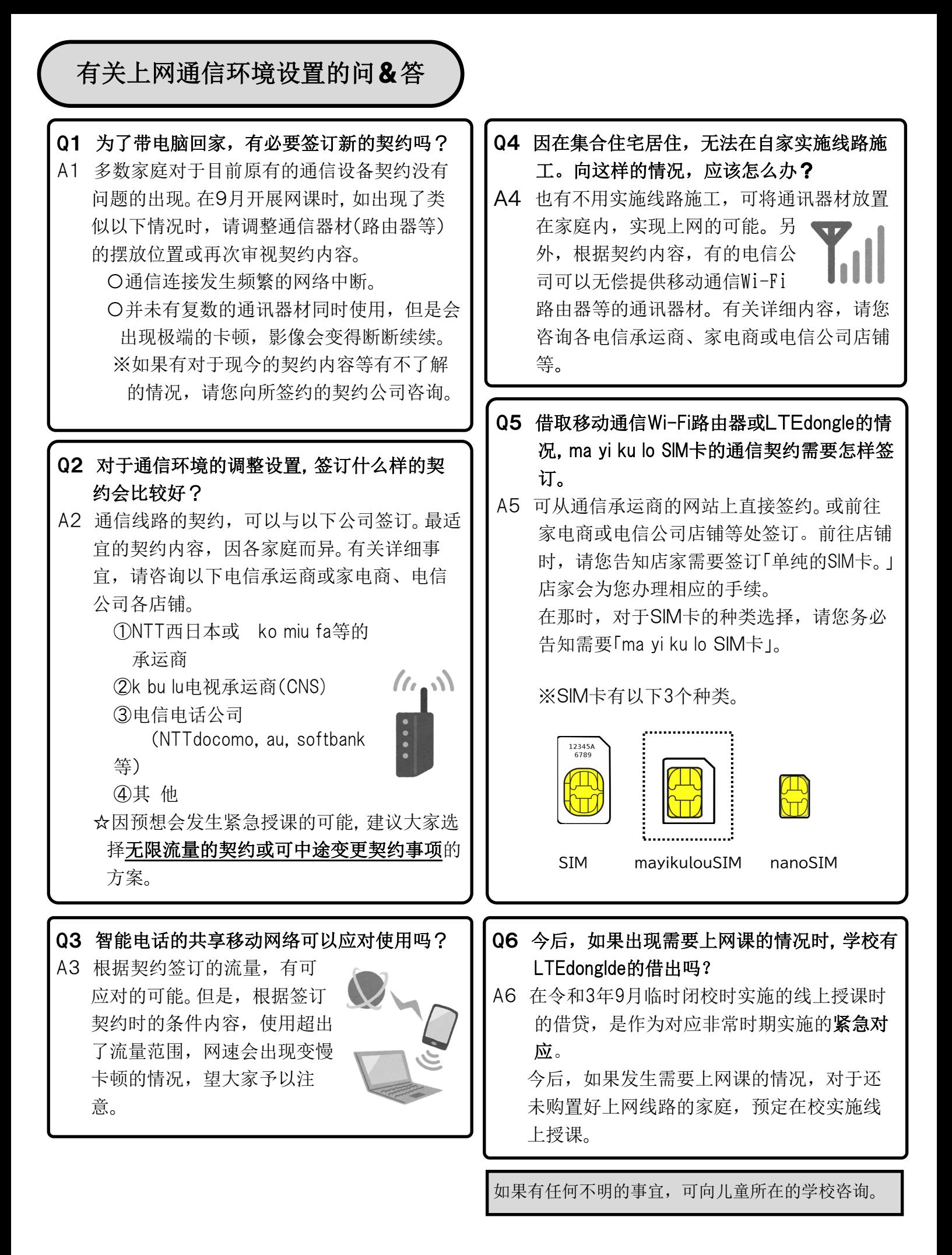

## **笔记本电脑 (Chromebook) 的使用方法** 端末の利用のしかた

#### **1 电源开关使用方法** 中国語版

打开笔记本,电源会自动启动。

电源开关如果无法自动开启,请按笔记本上的电源按键。

### <折叠板上印有 全世纪 字体型号的笔记本>

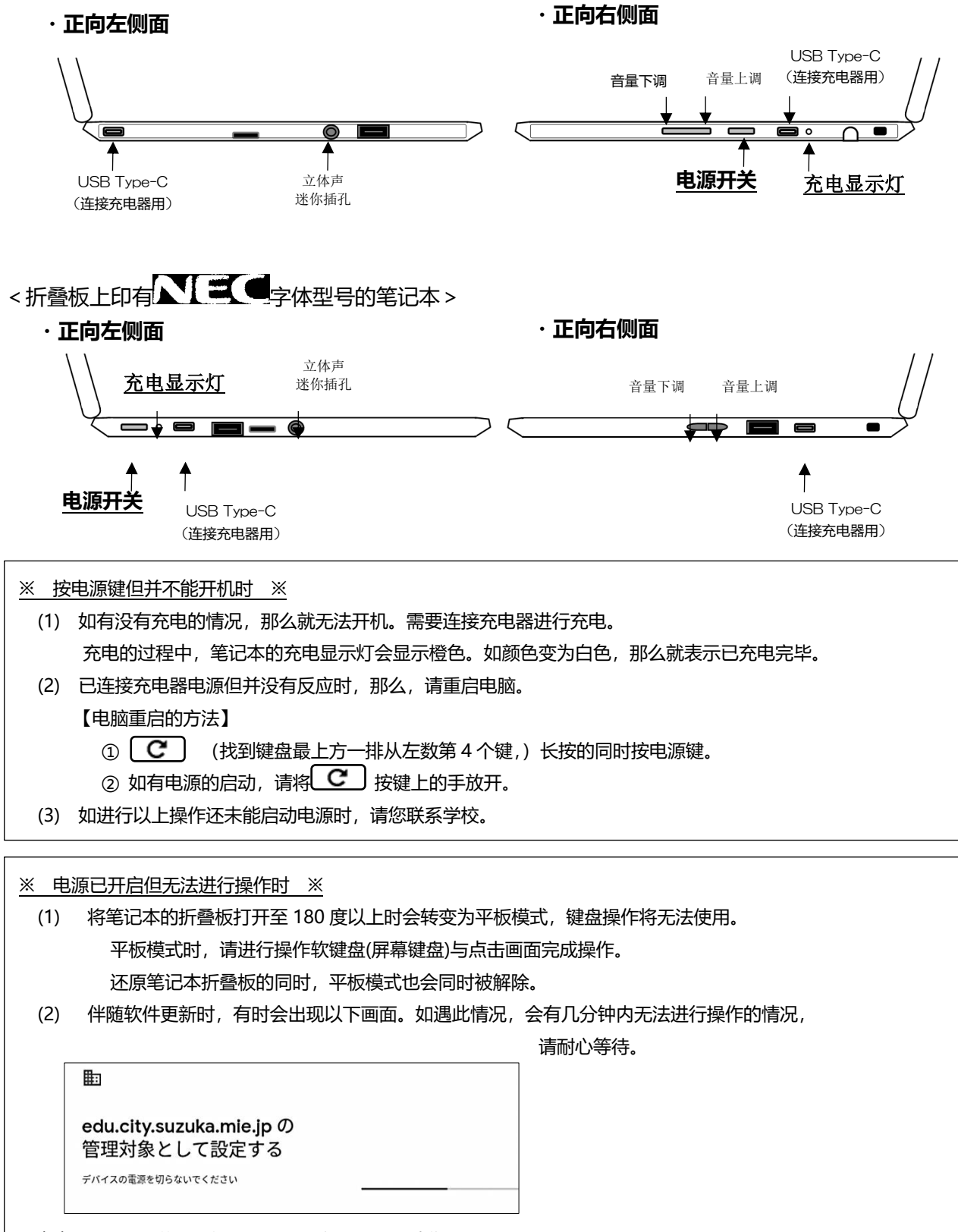

(3) 对于以上说明进行操作还是没有变化时,请您联系学校。

#### **2** 连接 **Wi-Fi** 的方法

#### ※ 初次与家中 Wi-Fi 进行连接时需要完成的操作。 ※

※ 需要调查家庭 Wi-Fi 的 SSID 与密码 。 ※

S S I D与密码, 您家中的 [Wi-Fi 路由器] 的背面与底面多数会被印记。

- 根据「Wi-Fi 路由器」的公司不同,对于密码的注明也有所不同,例如「暗号化键」或「KEY」、「PASS」、「セキュリ
- ティーキー」等。

接入电源后如出现以下的画面,请从一览表中选择您家庭的 Wi-Fi 并点击。

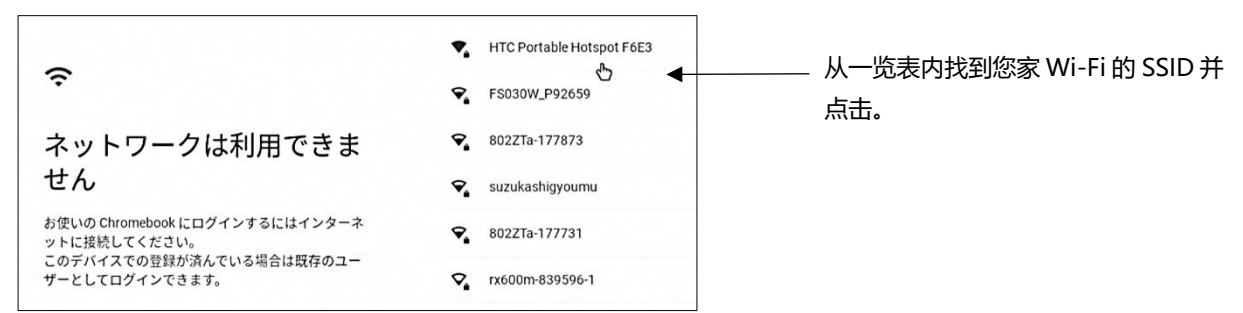

输入您家庭的 Wi-Fi 密码。

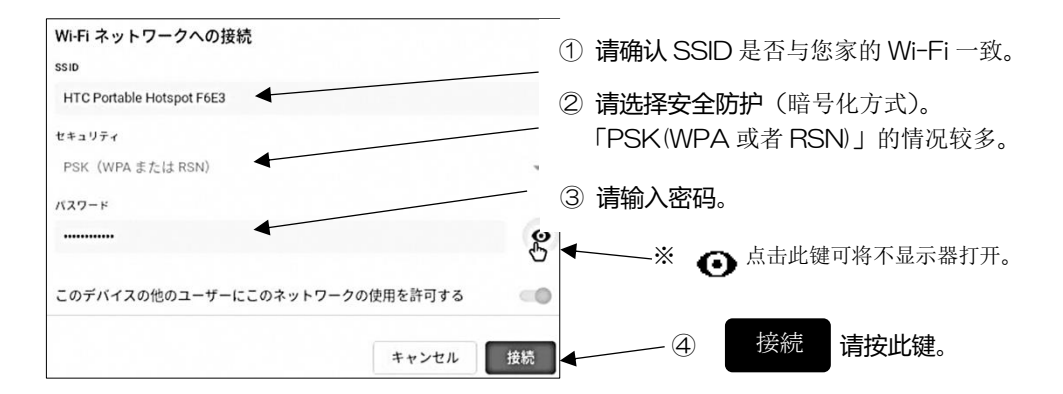

### **3 登录的方法**

已经告知了孩子们各自的登录账号 ID 与密码。如有忘记的情况,请向学校咨询。

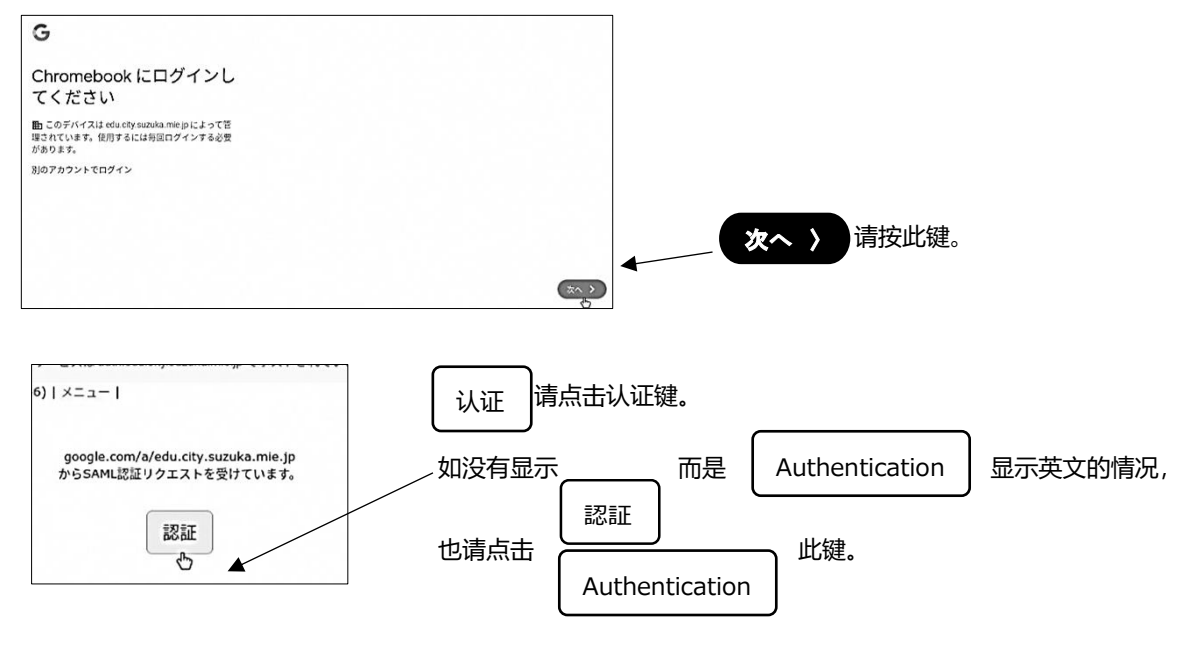

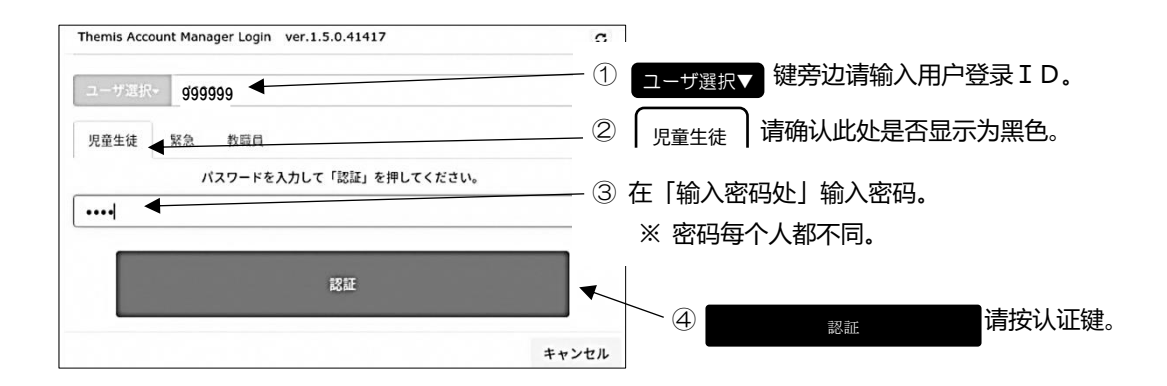

### **4 不使用时**

不使用时,**请将折叠板折叠关闭,**调至关闭模式。

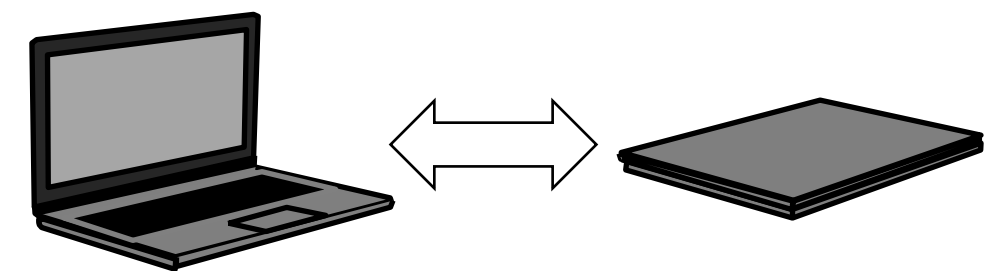

### **5 再次使用时**

再次使用时请将笔记本折叠盖打开,输入登录时的密码。

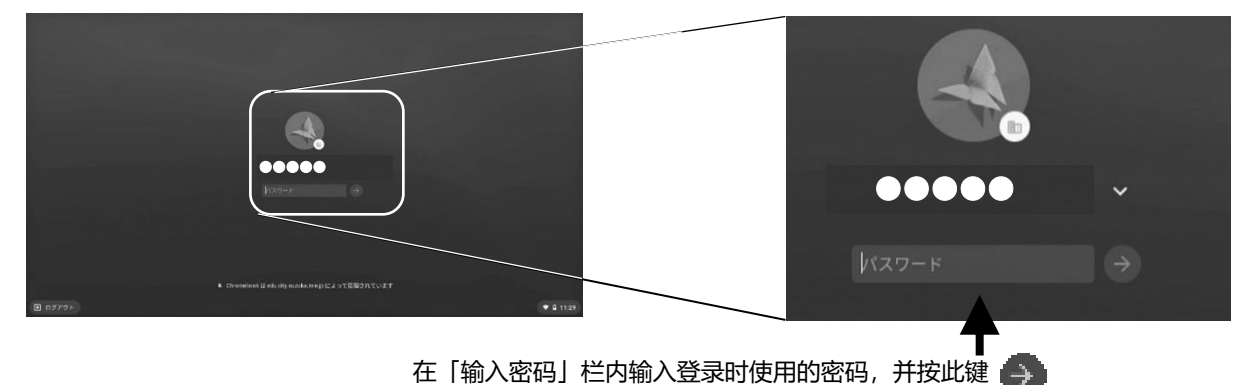

### **6 关闭电源**

关闭电源时,点击右下角的时刻,按电源键。

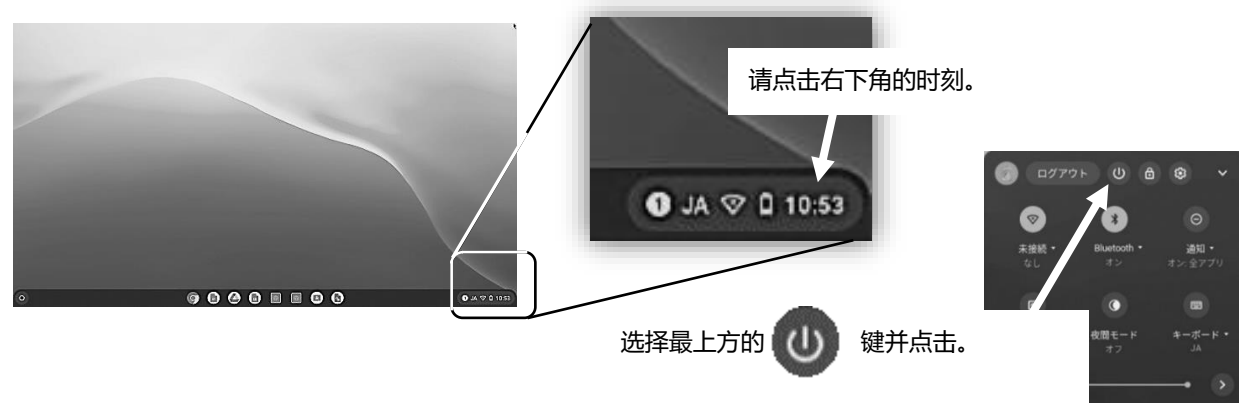

### **7 其 他**

(1) 没有声音时,请操作笔记本正向右侧方的音量键。

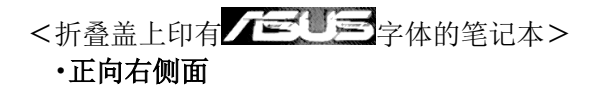

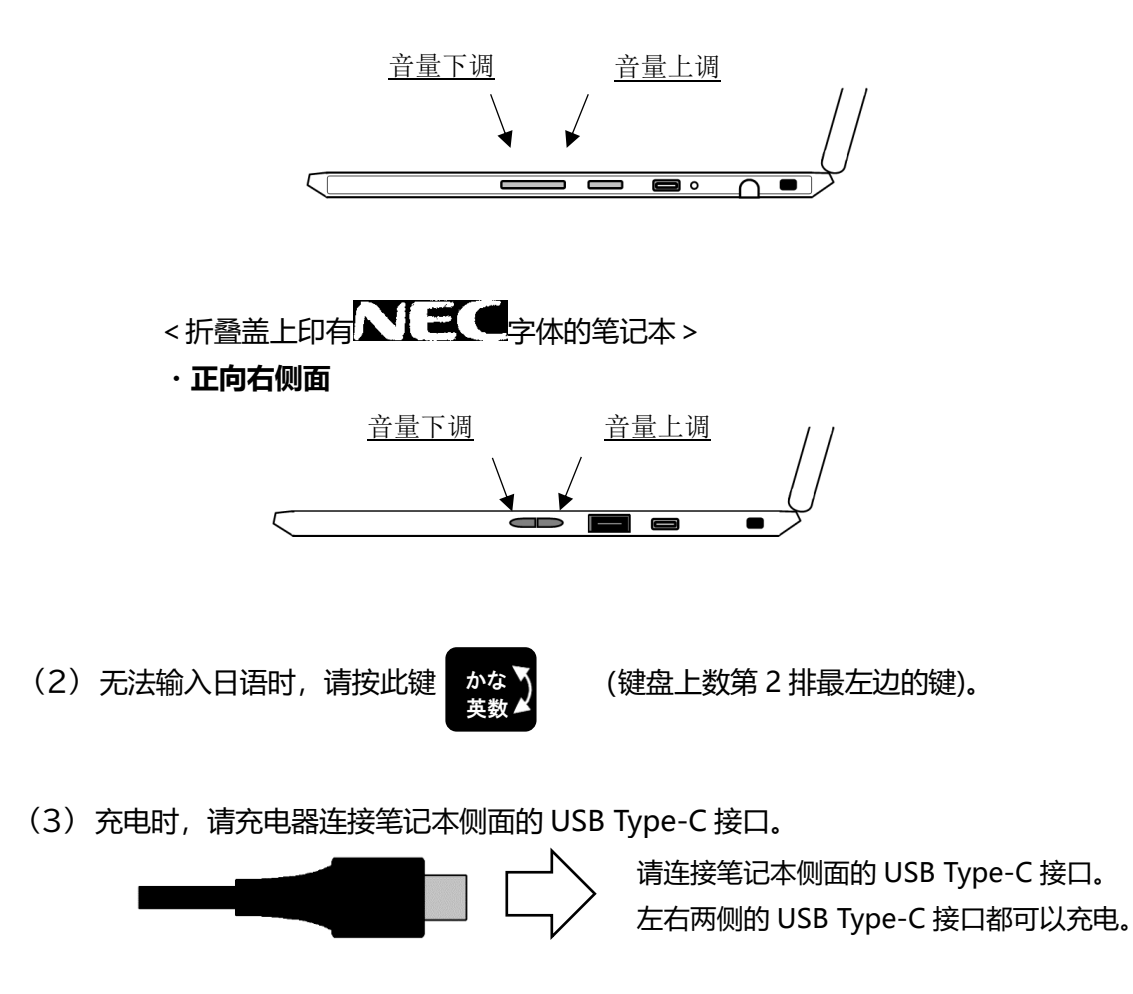

(4) 对于笔记本电脑上贴附的 「ASUS咨询中心」 和「NEC服务咨询中心」、「NTT求助咨询」 等,**公司的电话号码,请勿致电。**

如有「无法开启电源」等的困惑事宜时,**请您联系学校。**

# **未来习题册的使用方法(学生用)**

①使用手指点击未来习题册(ミライシード)的图标,会出现向以下表示的画面。

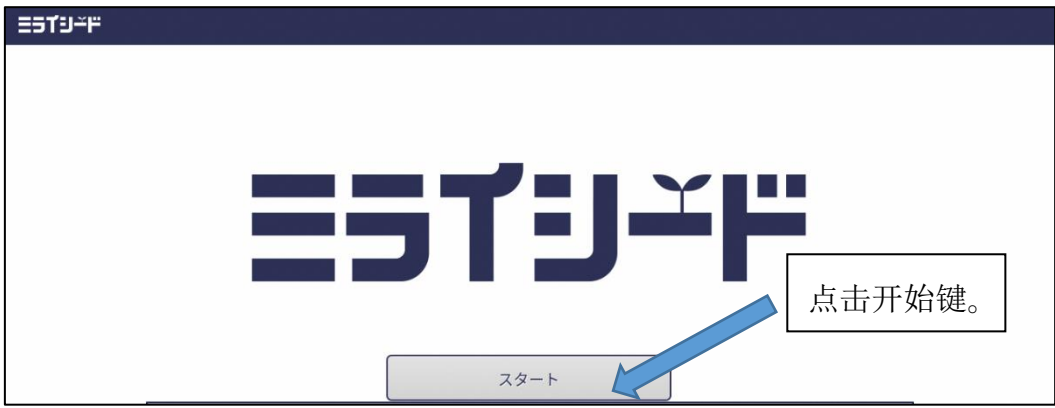

②输入自己的学年、所在班级、学号以及密码。

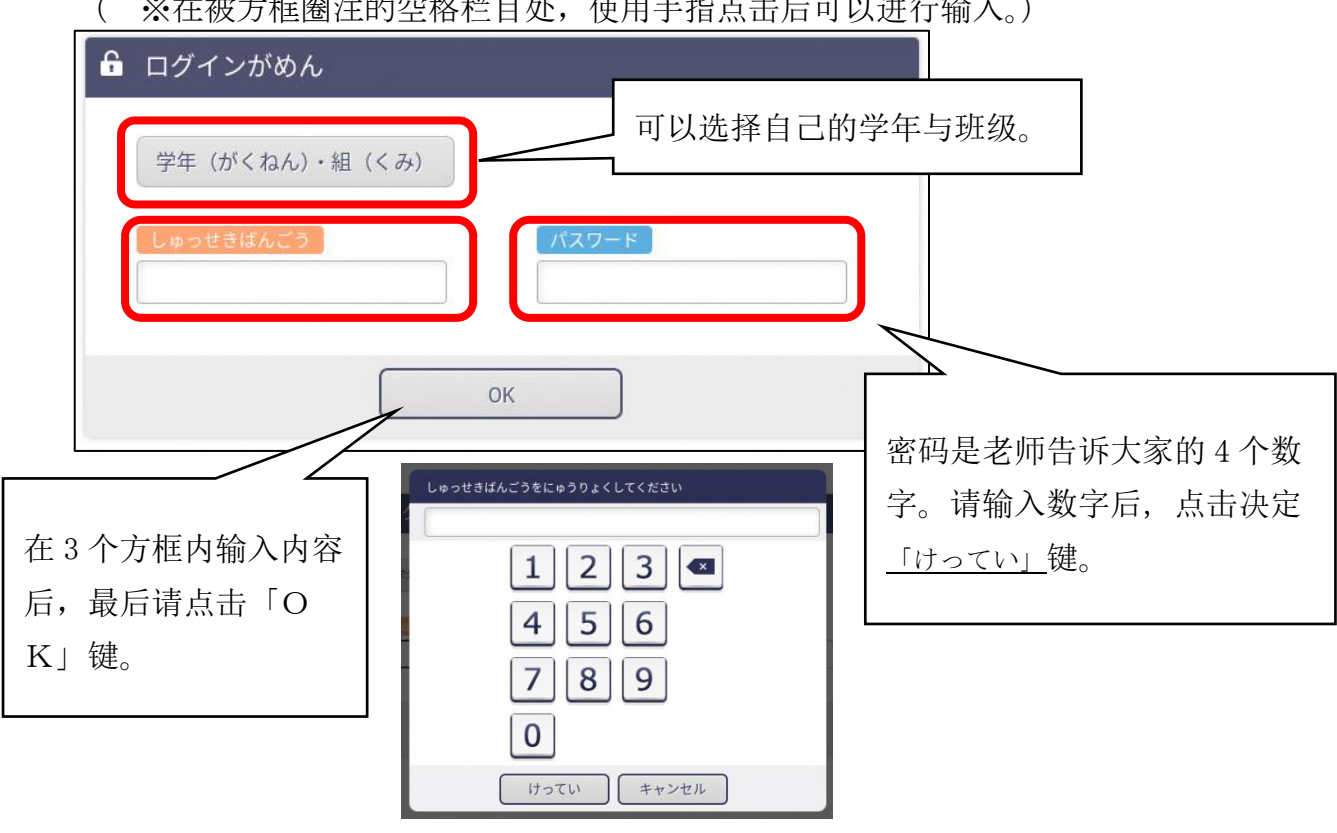

( ※在被方框圈注的空格栏目处,使用手指点击后可以进行输入。)

学号是,1号的学生输入「1」,10 号的学生输入,「10」。

③点击习题册乐园「ドリルパーク」,选择放学后用「ほうかごよう」开始。

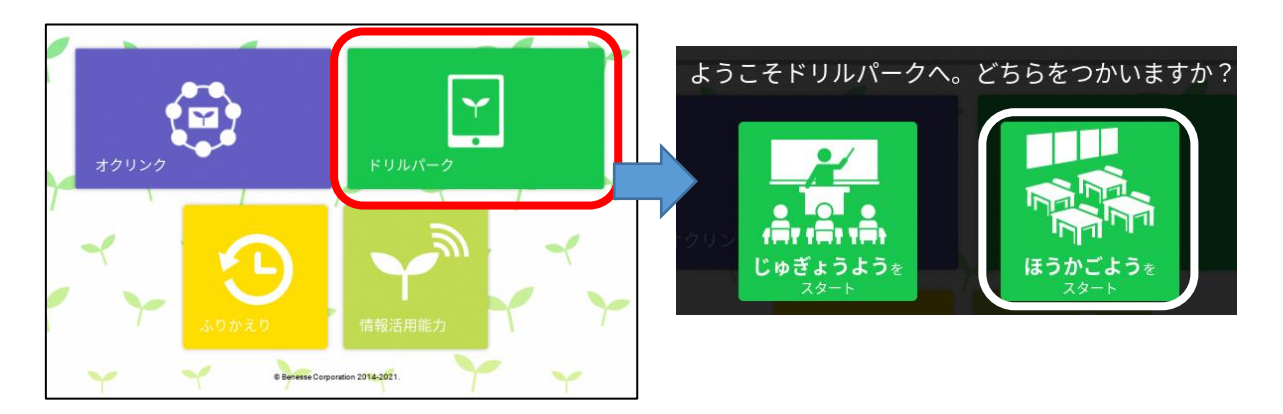

④选择自己的学年与学习教科后就可以开始做题了。

| あ こくご まる さんすう<br>1ねん▼<br>しすべ |                          |                        |                                      | 选择学习的教科。       |                |
|------------------------------|--------------------------|------------------------|--------------------------------------|----------------|----------------|
| かんじドリル<br>こくご                | シードポイント<br>$\bullet$ × 0 | グレード<br><b>REBUILD</b> | ■コマスター                               | $012$ /80      |                |
| こくこ ベーシックドリル                 | シードポイント<br>$\bullet$ × 0 | グレード<br><b>KERHWAN</b> | かくとくメダル<br>$\sqrt{2}$ 0              | $\mathbf{Q}$ 0 | $\mathbf{a}$ o |
| ここ パワーアップドリル                 | シードポイント<br>$\bullet$ × 0 | グレード<br><b>MERHWAL</b> | かくとくメダル<br>$\bullet$ 0               | $\bullet$ 0    | 80             |
| さんすう ベーシックドリル                | シードポイント<br>$\bullet$ × 0 | グレード<br><b>KERHWA</b>  | かくとくメダル<br>$\mathbf{C}$ $\mathbf{0}$ | $\bullet$ 0    | $\bullet$ 0    |
| さんまう パワーアップドリル               | シードポイント<br>$\bullet$ × 0 | グレード<br>WEBHWAL        | かくとくメダル<br>$\mathbf{Q}$ 0            | $\bullet$      | 80             |

如果选择了汉字习题册漢字ドリル,会出现以下的画面。

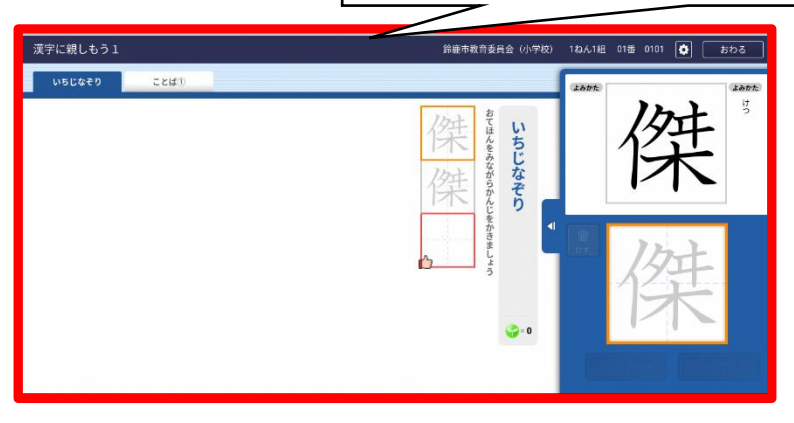

# 利用班级群参加 Meet 的使用方法(学生用)

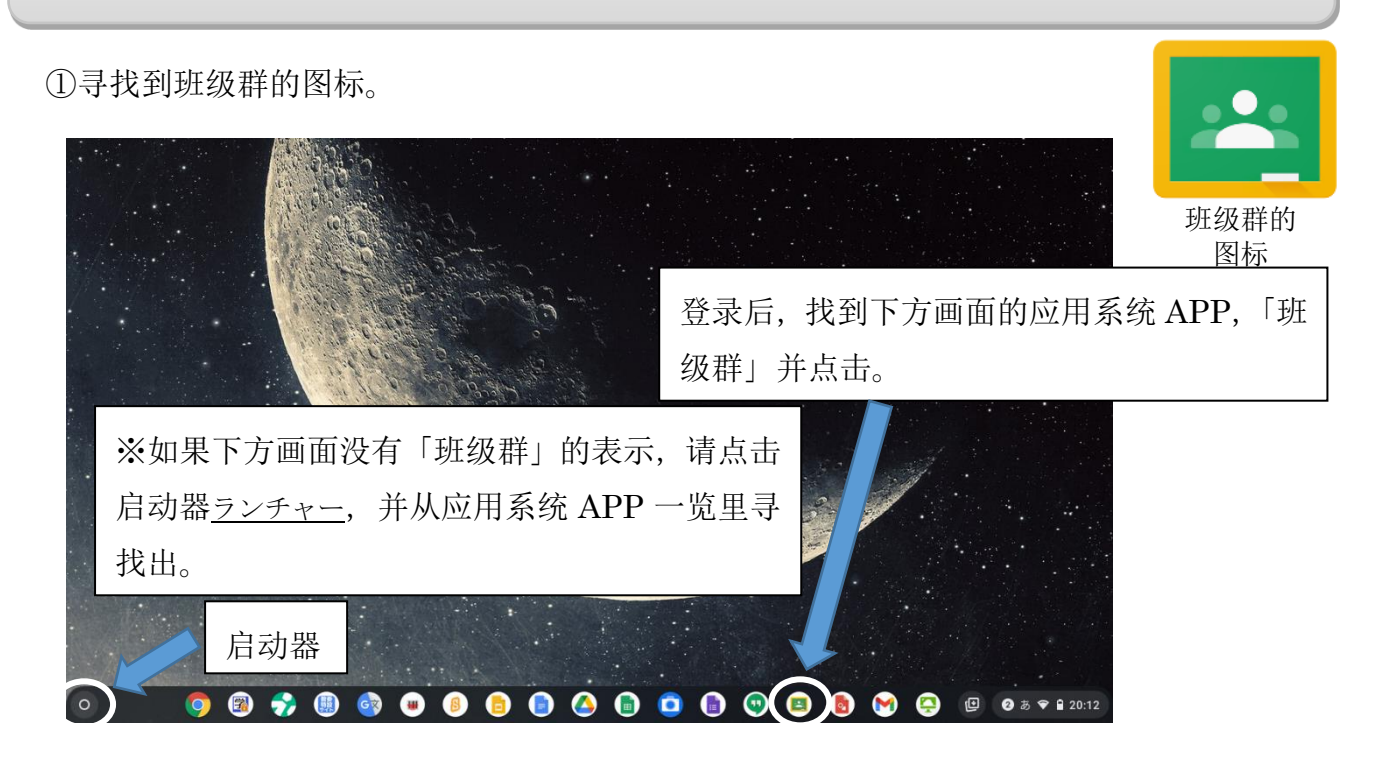

※「点击」与「使用手指点击」所指是同样的事情。

②从班级群中找到自己的班级并进入。

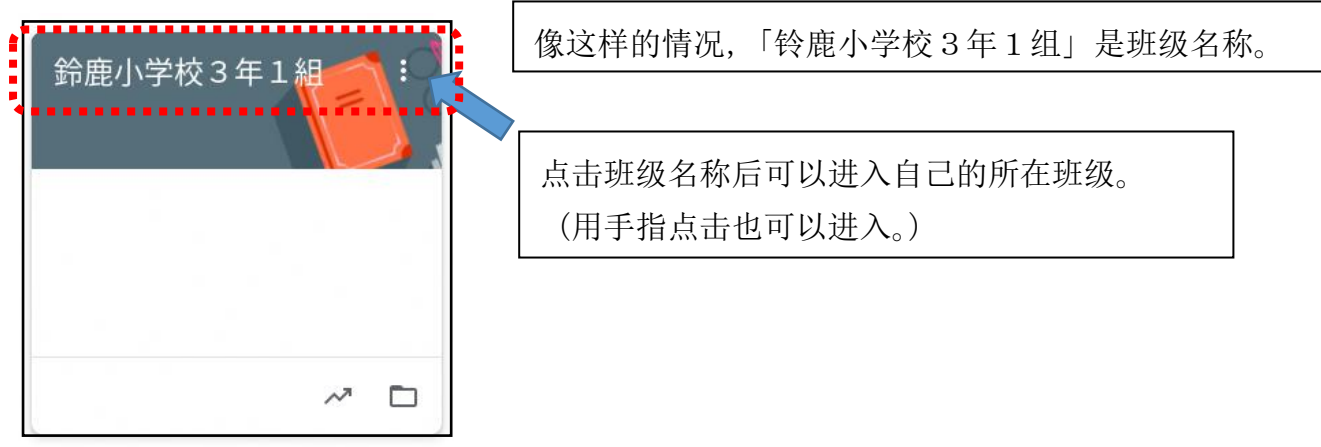

③进入自己的班级后,点击Meet みーと 的参加(使用手指点击)键。

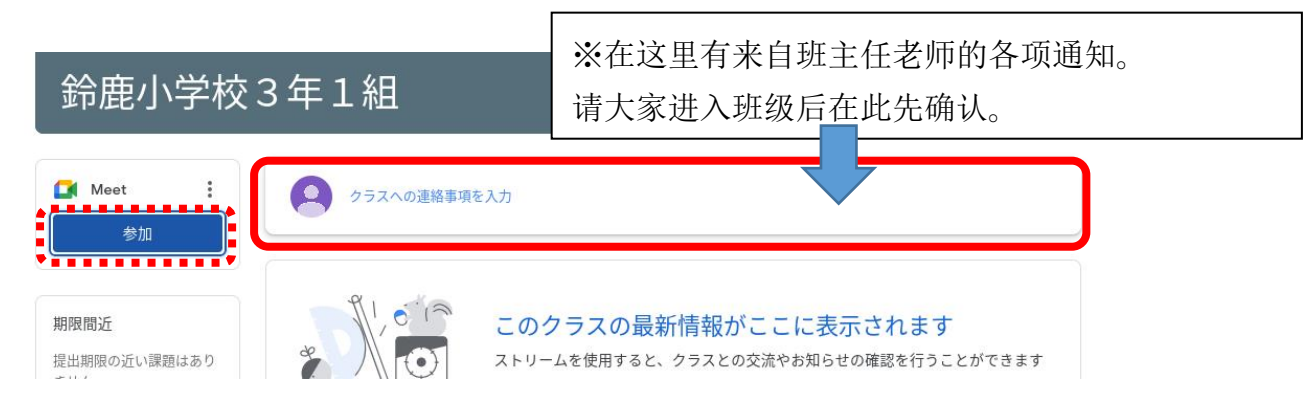

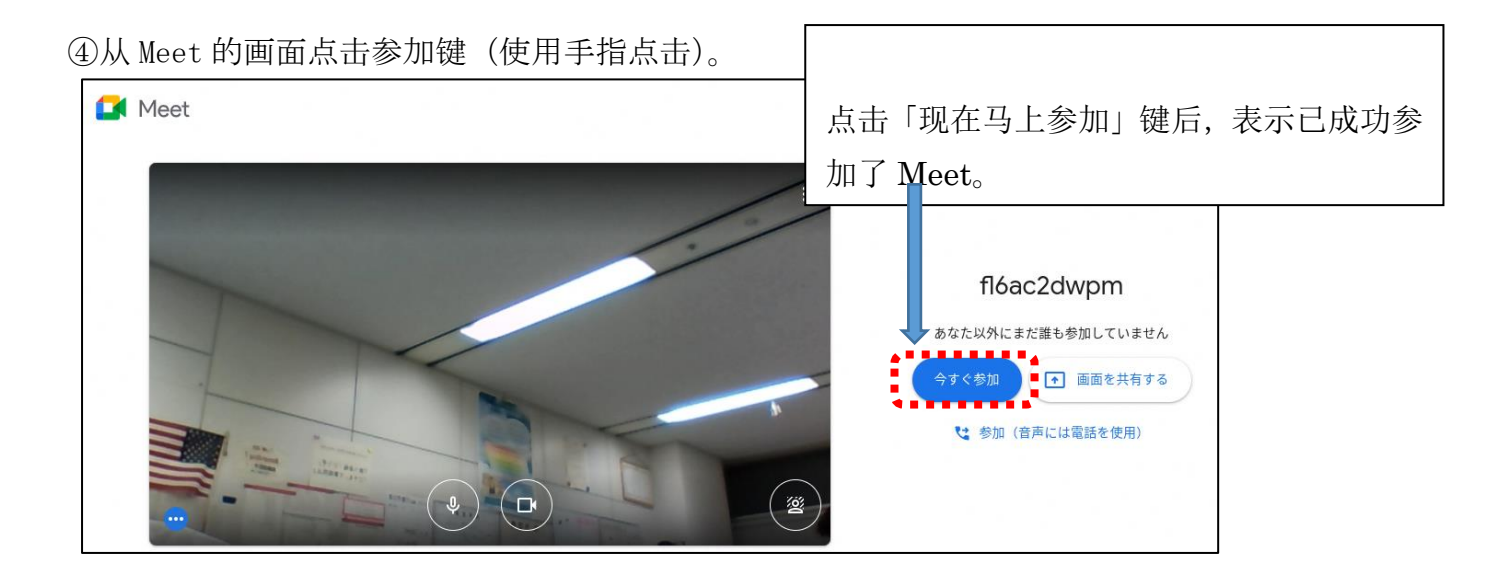

⑤成功参加 Meet 后,接下来请确认以下的事项。

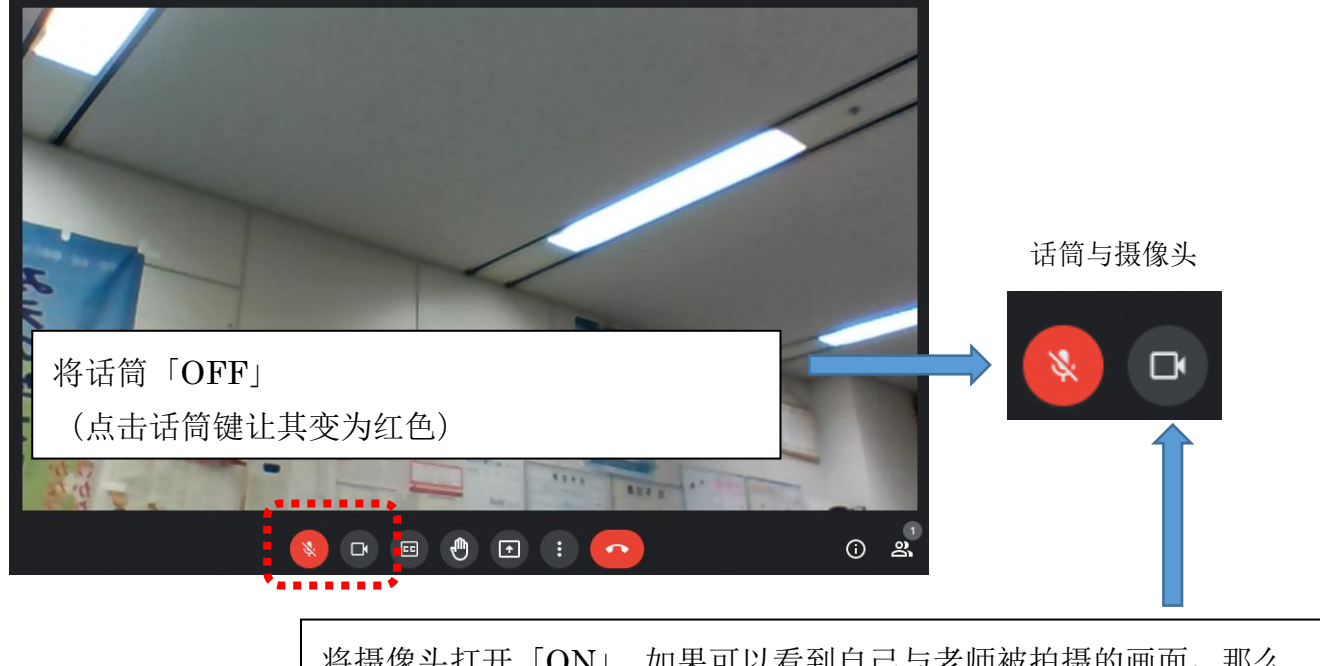

将摄像头打开「ON」。如果可以看到自己与老师被拍摄的画面,那么 表示为正常。(请确认摄像头的图标是否变成了白色。)

⑥网课开始后,请在课堂上遵守以下的事项。

- ・老师没有发出指示前,请不要触碰 Meet 画面处的按键。
- ・只有在发言时才可以打开话筒按键。
- · 课堂结束后, 点击 t 按键, 退出 Meet 系统。

(中国語)

在家中使用平板电脑时的规则 小学低年级用

平板电脑是为了有助于学生的学习,由铃鹿市教育委员会出借给大家的物品。希望 大家掌握正确使用平板电脑的方法并愉快的开展学习吧。

### 1 目的

・ 平板电脑是为了学习而使用。

### 2 使用方法

- ・ 请使用手指或触屏笔进行点击吧。
- ・ 不能用脏手或湿手去触摸物品。
- 3 携带移动时
	- ・ 上下学时不能将笔记本电脑从书包内取出。
	- 不能在平板电脑上堆放物品。
	- ・ 手持平板电脑时不能追跑以及不能将电脑放置在地板上。
- 4 需要注意的事项
	- ・ 不能在平板电脑的附近放置茶水或液体等。
	- ・ 不能将平板电脑靠近磁铁。
	- ・ 确保正确坐姿,注意保持不要过于靠近屏幕。
	- ・ 如果感到视觉疲劳,请暂时停止电脑的使用让双眼得到休息。
	- ・ 在入睡的 1 小时前开始就不要使用电脑了。
	- ・ 摄像头是只有在获得老师的许可后才可以打开使用。如果是 拍摄其他同学的时候,请在询问对方后再拍摄。
	- ・ 不能将自己的用户名(ID)与密码(パスワード)告诉他人。
	- ・ 不能将自己的信息(姓名、住址、电话号码等,)上传到网上。 也不能擅自将他人的照片上传到网上。
	- ・ 在网上也不允许说他人的坏话。

## 5 其他

- ・ 将电脑放在家人知道的地方。
- ・ 没有老师的许可不可将设置更改。
- 如果不能正常使用平板电脑或损坏、丢失时,请务必告知家长并由家长联系学校 说明。
- ・ 不能将平板电脑上贴附的粘贴摘除。 不遵守使用规则时,就无法继续使用平板电脑学习了。

※遇到困难时, 务必要与家长商量并由家长与学校取得联系。

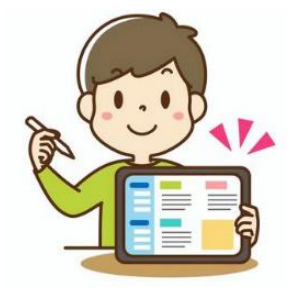

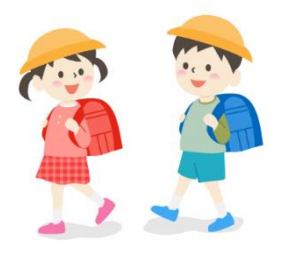

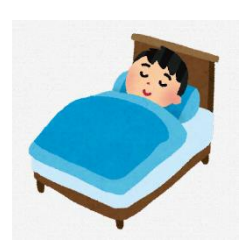

|家庭でクロームブックを使う時のルール 小学校高学年用|

#### 在家中使用平板电脑时的规则 小学高年级用

平板电脑是为了有助于学生的学习,由铃鹿市教育委员会出借给大家的物品。希望大家掌 握正确使用平板电脑的方法并在至毕业期间内爱护使用物品吧。

为此, 拟定了「在家庭内使用平板电脑时的规则」。希望大家遵守这些规则,做到「安全 安心・舒适」的使用物品并愉快的进行学习吧。

#### 1 目的

平板电脑是为了学生开展学习活动而使用的物品。并不是让大家打游 戏、观看与学习无关的视频与兴趣爱好等视频的物品。

#### 2 使用方法

- ・ 触屏时请使用手指或触屏笔。不要用铅笔点击屏幕或在屏幕周围乱写乱画或将物品靠近磁 铁等物品。
- ・ 不能用脏手或湿手去触摸物品。

#### 3 保管以及移动携带

- ・上下学时不能将平板电脑从书包内取出。
- ・不能在平板电脑上堆放物品。
- ・手持平板电脑时不能追跑打闹以及不能将电脑放置在地板上。
- ・电脑放在家人可以触手可及的地方。
- ・不要将电脑收纳放置在容易掉落的位置处。
- ・不能在平板电脑附近放置茶水或液体等饮品。

#### 4 为了健康

- ・ 使用平板电脑时,要保持正确的坐姿,注意身体不要过于靠近画面。让双眼保持在观看至 30 分钟的一定时间内让双眼暂时离开画面,看一看远处放松一下双眼。 ※由于长时间的使用,出现了一部分眼部疲劳、视力低下、身体状况不适的学生。
	- ・在入睡的 1 小时前开始就不要使用电脑了。

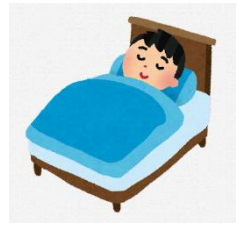

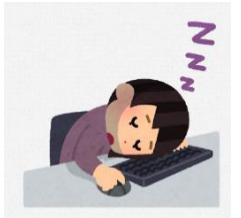

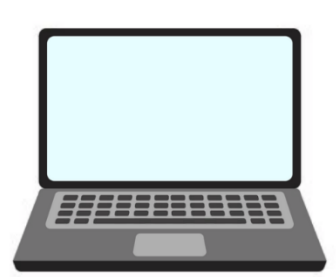

- 5 安全的使用方法
- ① 网络(互联网)
- ・ 不要访问与学习无关的网站。 系统上会留下搜索打开的记录。
- ・ 虽然已在网络上设置了制约,但是,如果不小心进入了可疑的网站时,需要立即将画面关 闭并要告知家长与老师。
- ・ 在网络上也不能说他人的坏话(诽谤中伤※1),不能孤立排挤他人。
- ② 拍摄功能
- ・ 除获得老师的许可时,以外都不能使用拍摄功能。
- ・ 拍摄他人时务必要经对方的同意,不能擅自拍摄。 ※「摄像」功能,由于涉及到个人情报的泄露、肖像权、著作权等的侵害问题,为此,在使 用时需要特别注意。
- ③ 个人情报
- ・不能将自己的用户名(ID)与密码(パスワード)告诉他人。
- ・不能将自己或他人的信息(姓名、住址、电话号码等,)书写上传或公开 到网络上。
- ・不能连接除家里与学校以外被指定的无线网(wi-fi)。
- ④ 数据的保存
- ・ 对于使用平板电脑制作完成的数据内容或在网络平台上下载的数据(相片或视频等),只可 保存已获取老师许可的内容。
- ⑤ 著作权
- ・ 注意不要被卷入侵害他人权利的纠纷事件(著作权、肖像权的侵害)中。 ※未经对方的许可,将他人的个人情报(姓名、住址、电话号码等)公开在网络上是违法的

事情。

⑥ 设置的变更

- 没有老师的许可不可将设置更改。
- ・ 不能擅自删除存放在平板电脑里面的应用系统 App。

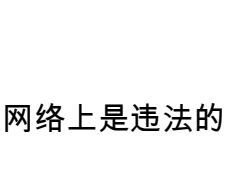

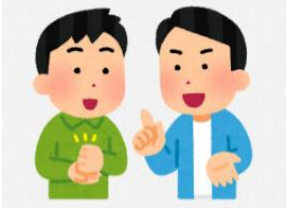

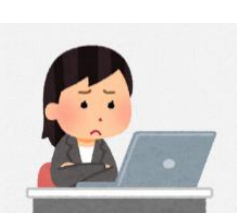

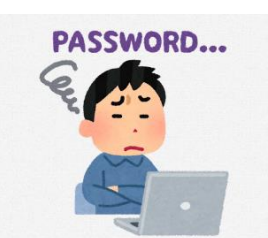

- 6 为了防止使用不畅、故障等事情发生
- ・ 绝对不能将平板电脑连接自家电脑。
- ・ 如果遇到平板电脑出现不当的表示或无法使用时,必须要立即告知家 人并由家长通知学校。
- ・ 丢失或损坏时也要立即联系学校。
- 7 为了珍惜爱护使用平板电脑
- ・不能擅自将平板电脑上原有的粘贴摘除或擅自贴粘贴等。
- ・不遵守使用规则时,就无法继续使用平板电脑学习。

※遇到困难时,务必要与家长商量并由家长联系学校。

- ※1 诽谤中伤・・・说他人的坏话给他人造成伤害。
- ※2 肖像权・・・自己的肖像(正脸和身姿),未经同意不能将照片、绘画、雕刻等拍摄, 实施公开发表或被使用的权力。
- ※3 著作权・・・对于文章・音乐・照片・绘画作品等,除作者本人以外不能擅自使用的权 力。

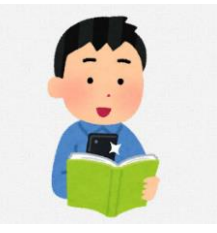